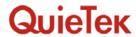

## 1.5. EUT Exercise Software

| 1 | Setup EUT and PC as shown on 1.4.            |
|---|----------------------------------------------|
| 2 | The lens of EUT was covered with black tape. |
| 3 | Turn on the power of all equipment.          |
| 4 | Press REC key.                               |
| 5 | Save black file.                             |